# **Processing and Visualizing ECMWF Ensemble Data**

Webinar - May 12, 2020

Sándor Kertész Iain Russell

Development Section, ECMWF

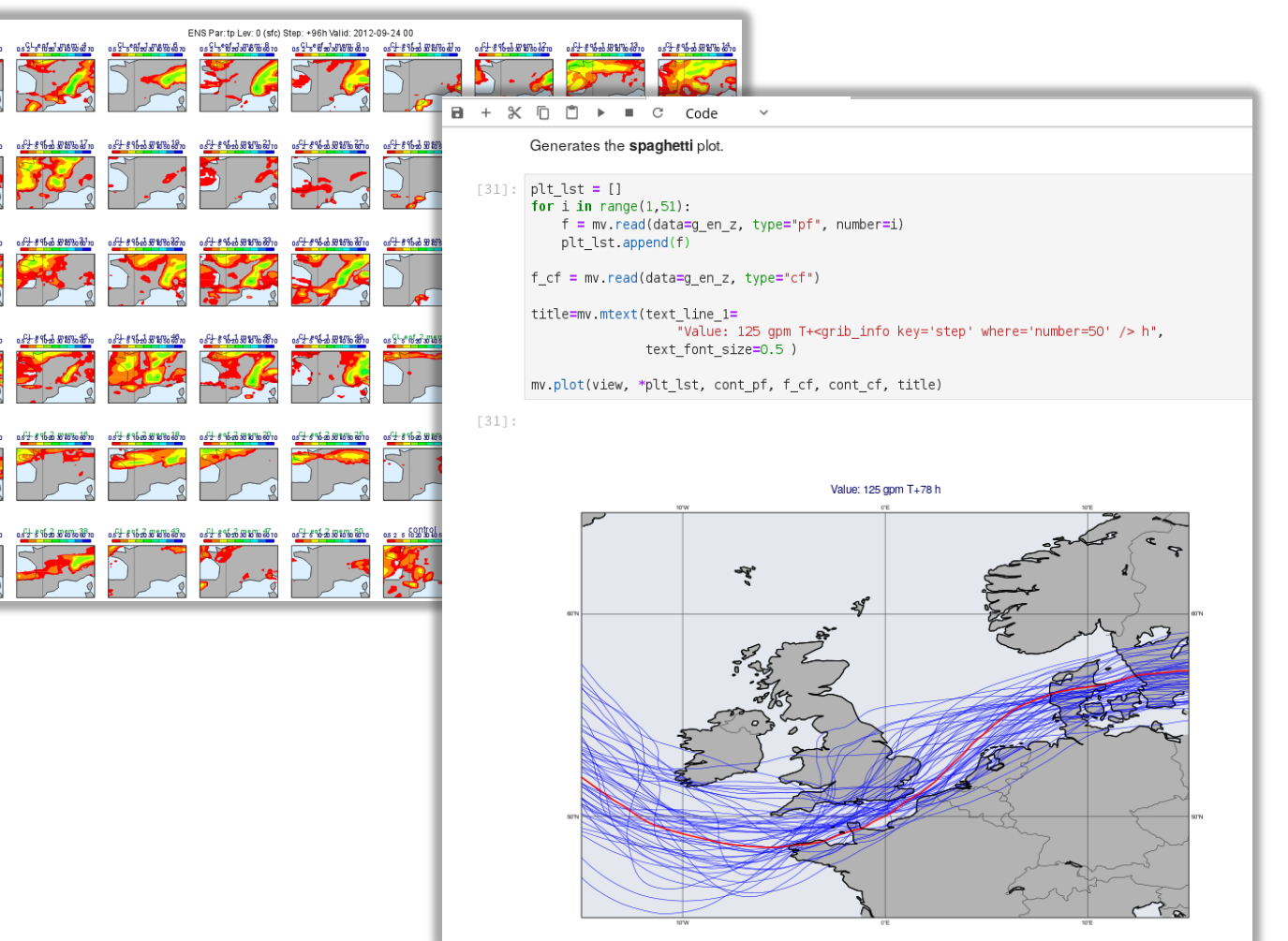

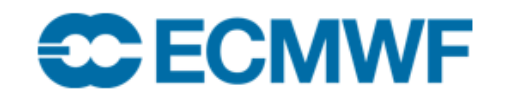

© ECMWF - slides at https://confluence.ecmwf.int/metview/Webinars

#### **Outline**

#### The webinar will be based on Jupyter notebooks (Using Metview's Python interface)

- Plotting basics
- Introduction to ensemble data processing and plotting
	- Ensemble mean and spread
	- Stamp plots
	- Spaghetti plots
	- Probabilities and percentiles
	- CDF curves
- Where to find out more

### What is Metview?

- Workstation software, runs on UNIX, from laptops to supercomputers (including Mac OS X)
- Open source
- Visualisation
- Data processing
- Icon based user interface
- Powerful scripting languages (Macro and **Python**)

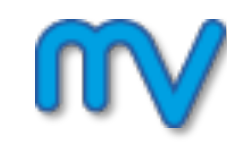

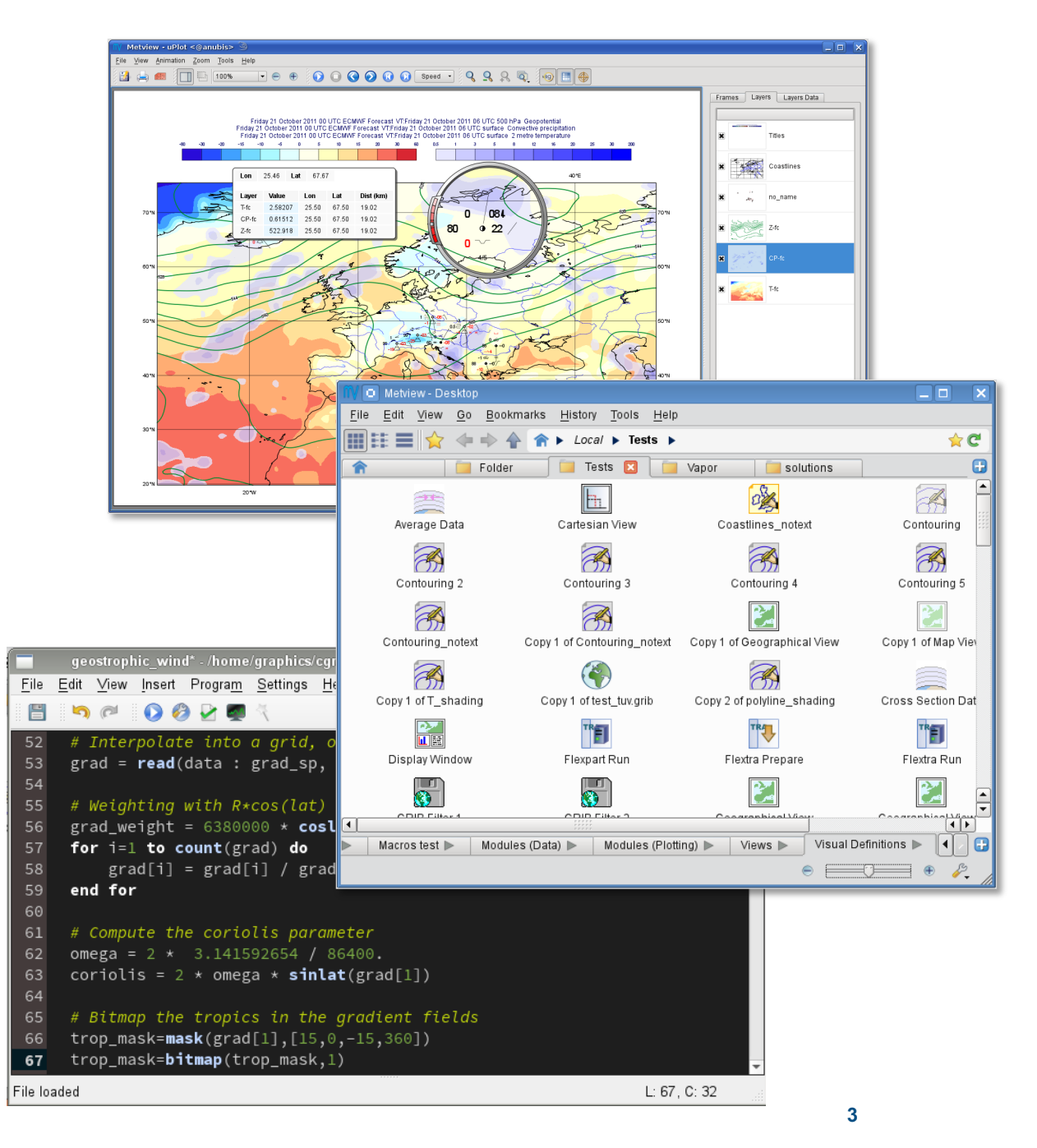

#### The forecast data we use

#### St Jude storm, 2013 October 28

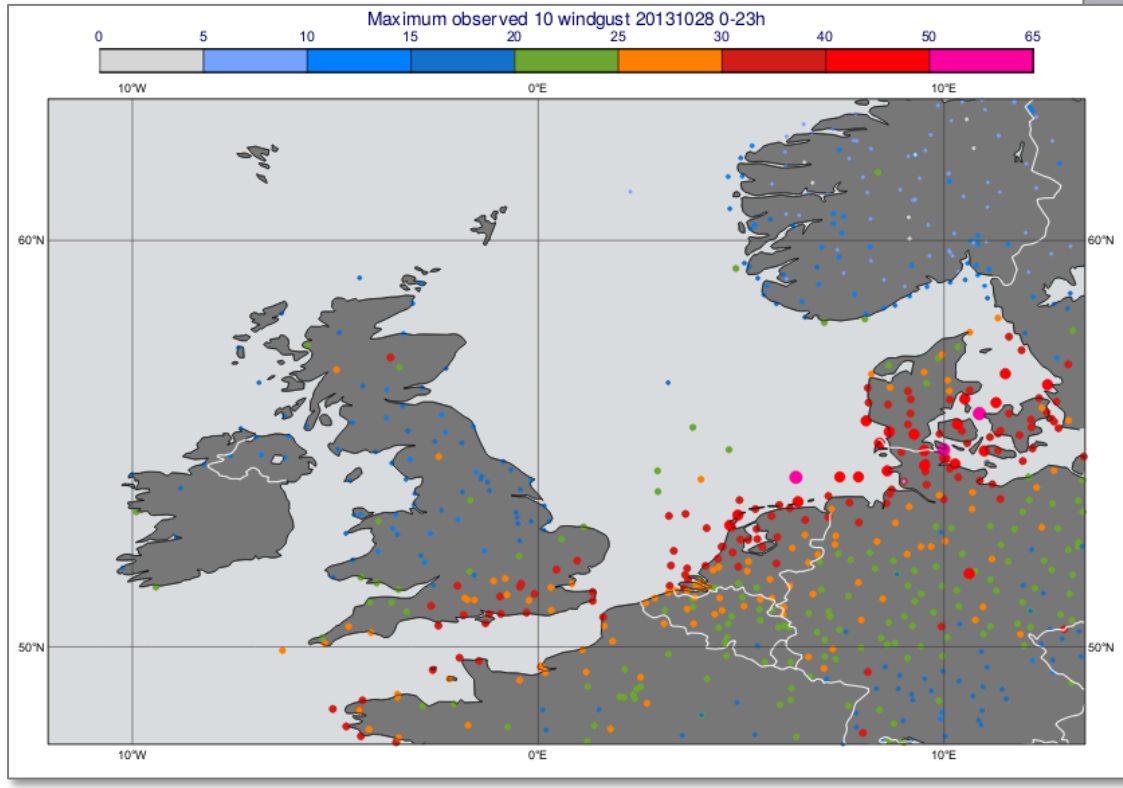

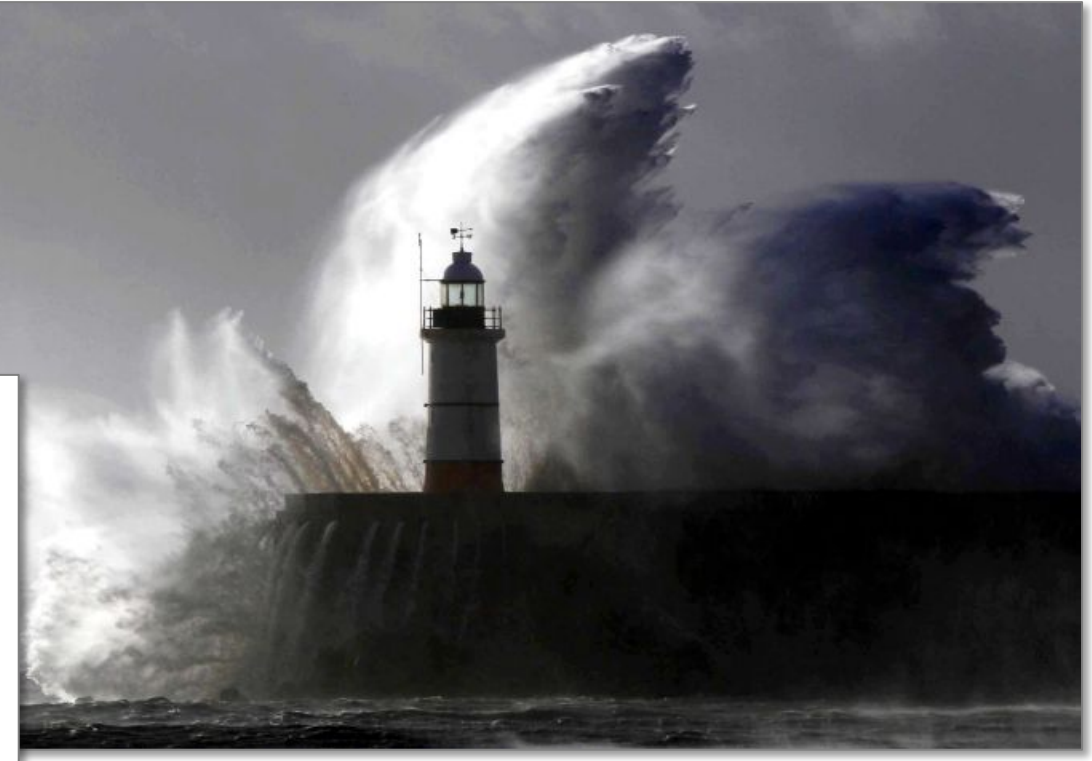

- All data is in **GRIB** format:
	- Deterministic forecast
	- Ensemble forecast (ENS)
- Retrieved from the **MARS** archive and postprocessed with Metview

## We start with showing how to build a plot using the deterministic forecast

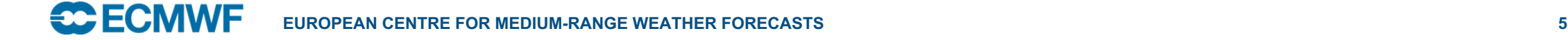

### Step 1: Getting the data

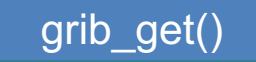

to access **ecCodes** keys from the GRIB header.

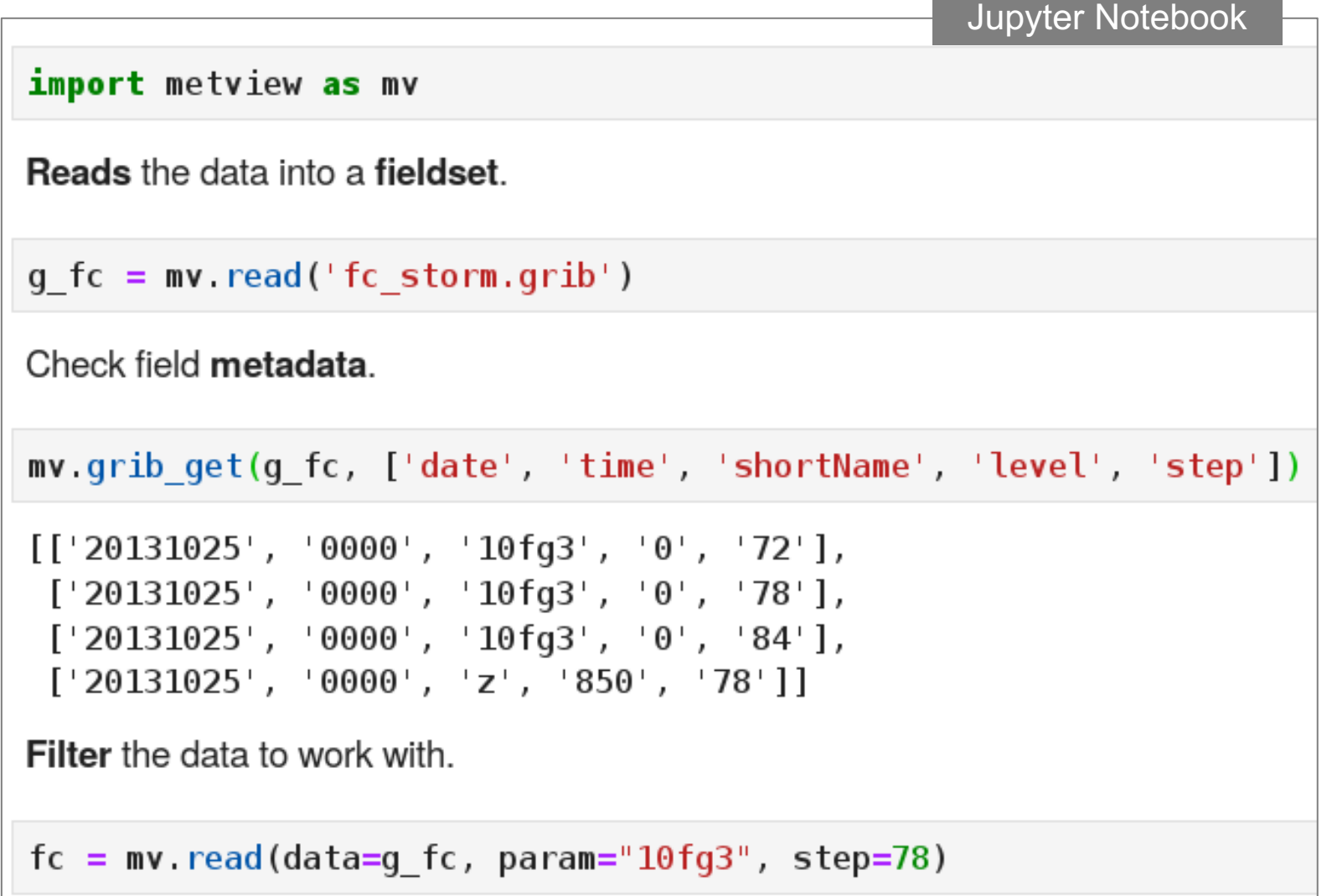

### Step 2: Defining contour, legend and title settings

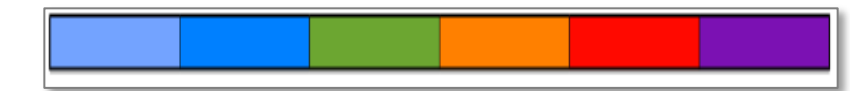

```
Define contour shading, legend and title for wind gust.
wgust shade = mv. mcont(legend
                                   = "on",
    contour_line_colour
                                   = "navy",
    control contour highlight = "off",contour level selection type = "level list",
    contour_level_list = [15, 20, 25, 30, 35, 40, 50],<br>contour_label = "off",
    contour shade
                                   = "on",
    contour shade colour method = "list",
    control contour shade method = "area fill",
    contour shade colour list
                                   = ["sky","greenish blue","avocado",
                                      "orange","orangish red","violet"]
legend = mv \cdot m \cdot \text{legend} (legend text font size = 0.35)
title = mv. mtext(text font size = 0.5)
```
### Step 3: Defining the map

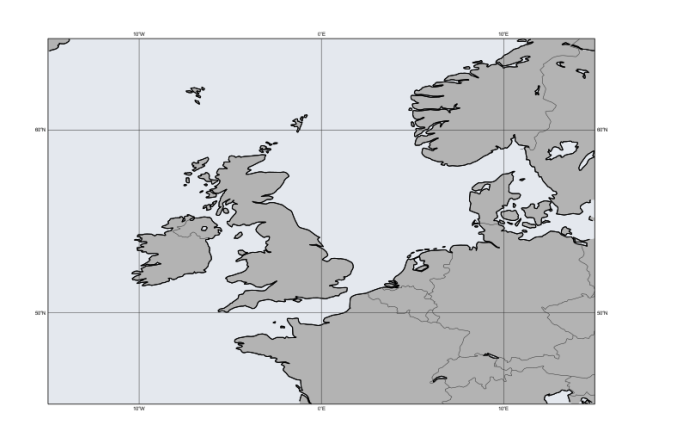

Defines coastlines settings.  $\text{const} = \text{mv} \cdot \text{mcost}$ map coastline land shade  $=$  "on", map coastline land shade colour = "grey", map coastline sea shade  $=$  "on",  $map\_coastline\_sea\_shade\_colour = "RGB(0.8944, 0.9086, 0.933)$ ",  $map\_coastline\_thickness$  = 2, map boundaries  $=$  "on",  $map\_command \in \mathbb{S}$ <br>  $map\_groundaries\_colour$  = "charcoal",<br>  $map\_grid\_colour$  = "charcoal", map\_grid\_longitude\_increment  $= 10$ 

Creates a map view.

```
view = mv.geoview(map area definition = \degree corners\degree,
     area = [45, -15, 65, 15],
     \text{const}lines = \text{const}
```
#### Step 4: Generating the plot

Tells Metview to generate a plot inside the **Jupyter** notebook mv.setoutput('jupyter')

mv.plot(view, fc, wgust\_shade, legend, title)

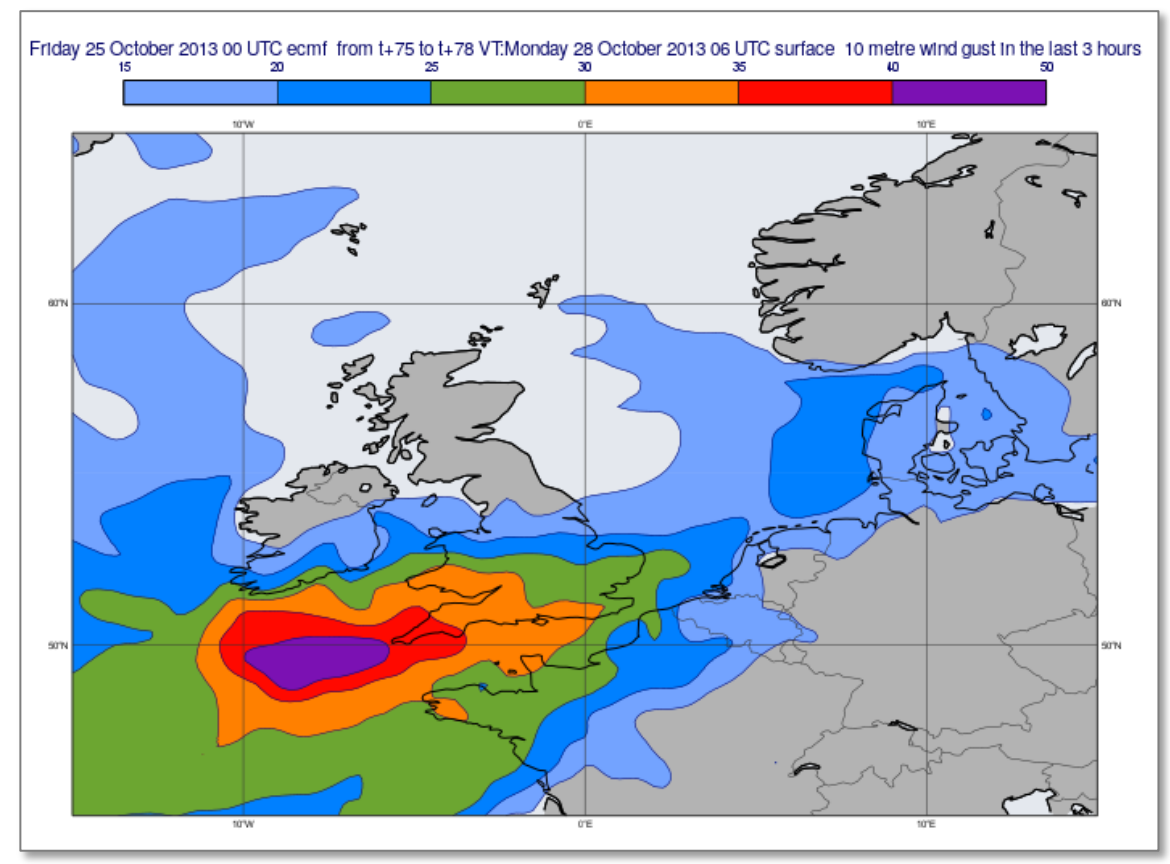

#### Icon functions

Many functions represent **icons** from the user interface. There they can be edited, dropped into a plot etc.

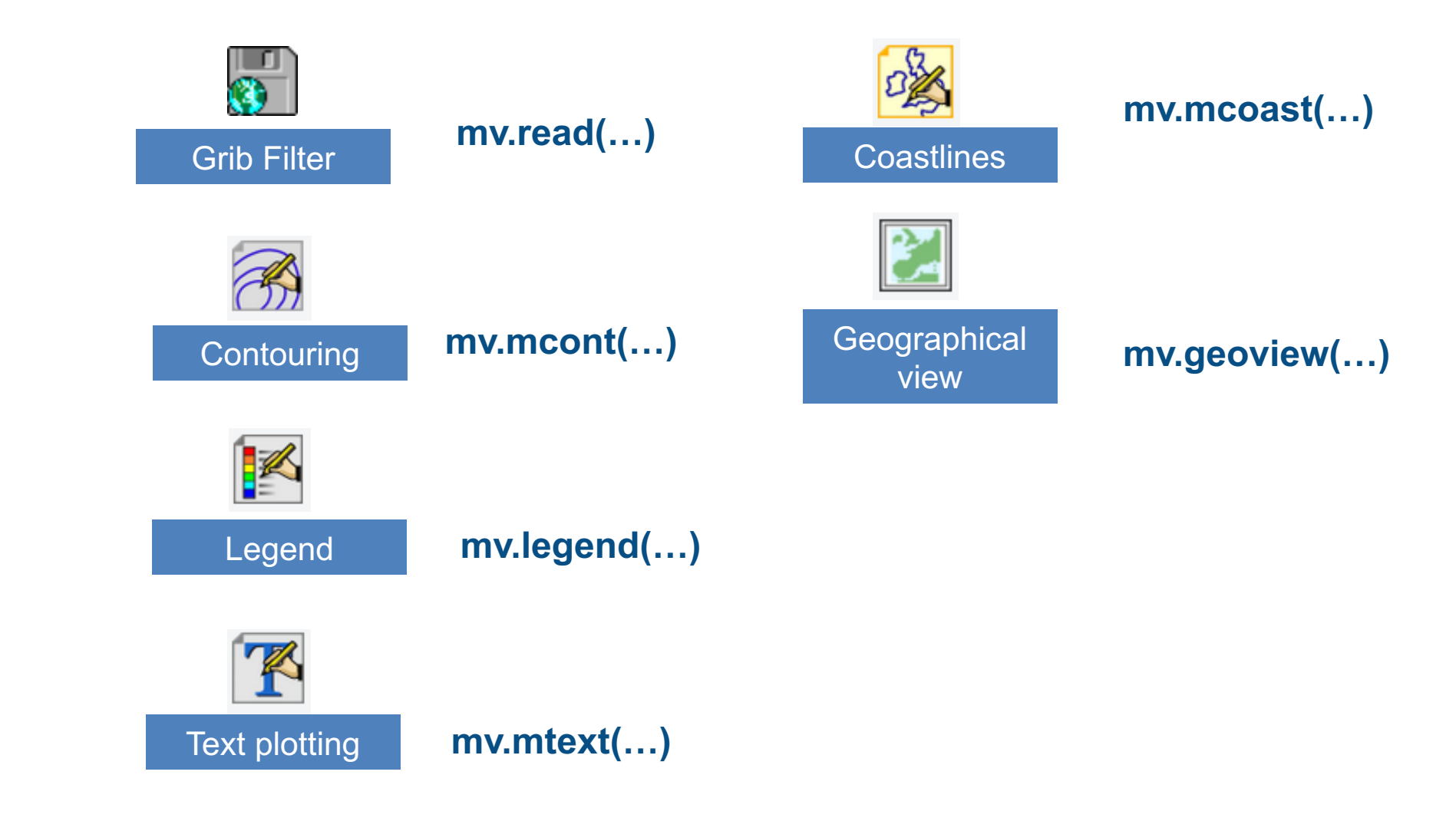

#### The ENS data

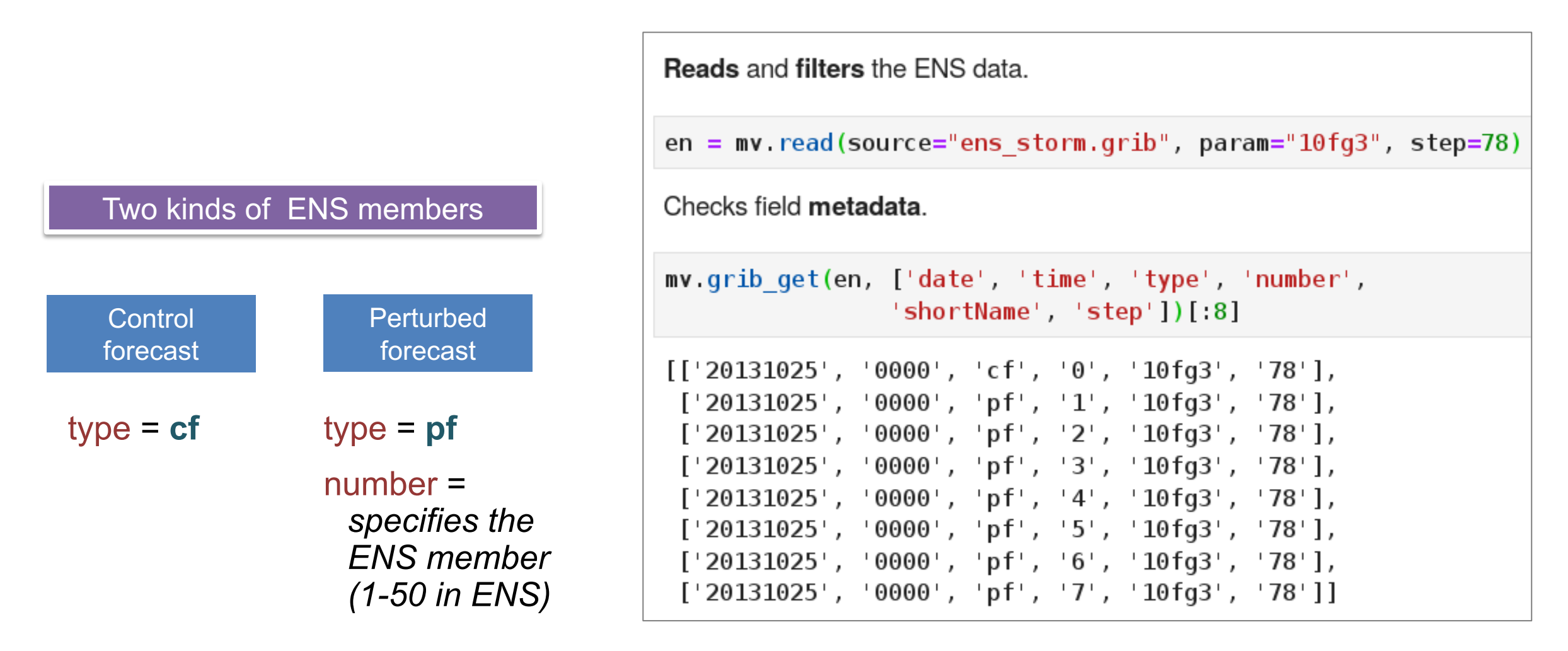

### Making a 2x2 ensemble plot

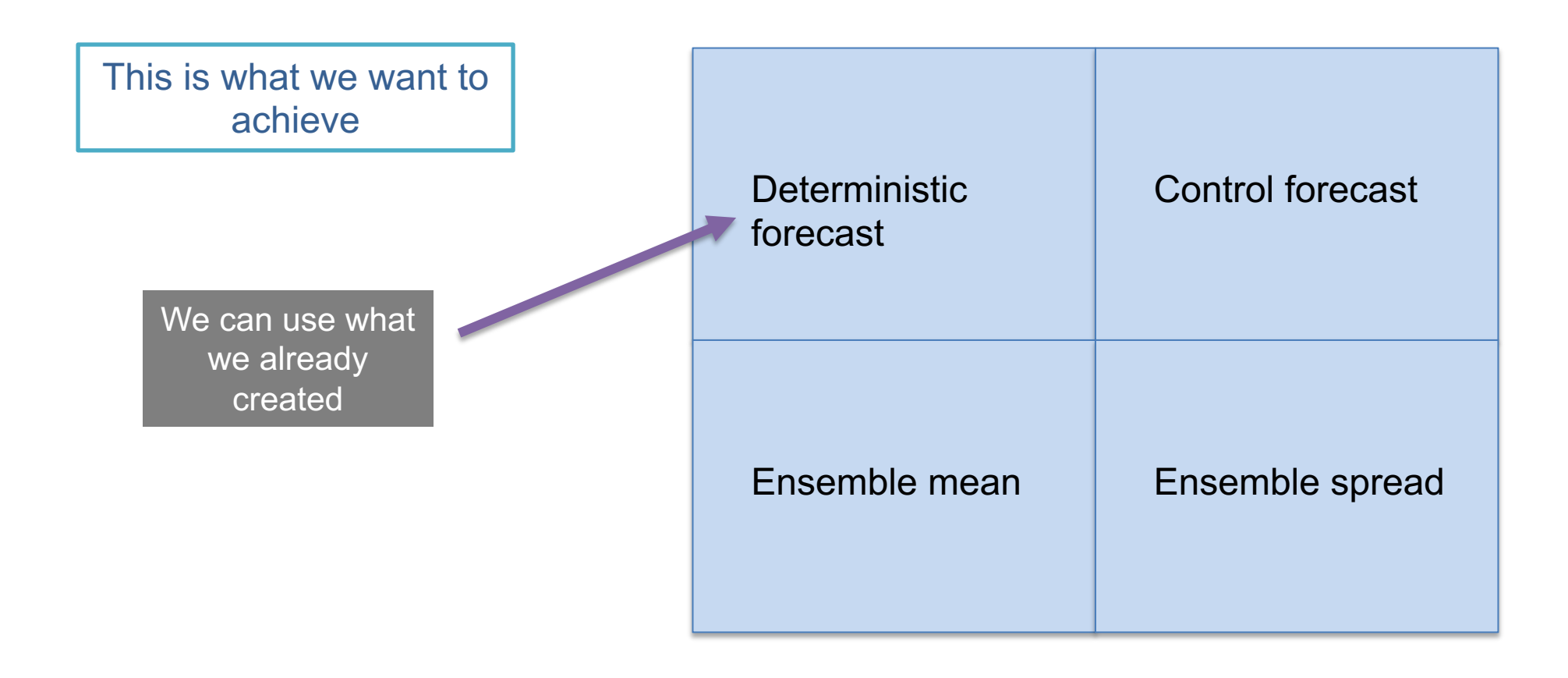

#### The control forecast

Filter data using the **type** key

**Reads** the control forecast and creates a **title** for it.

```
cf = mv.read(data=en, type="cf")
```

```
cf_{t} title = mv.mtext(text_lines=["CF"],
                     text_font_size=0.4)
```
#### The ensemble mean

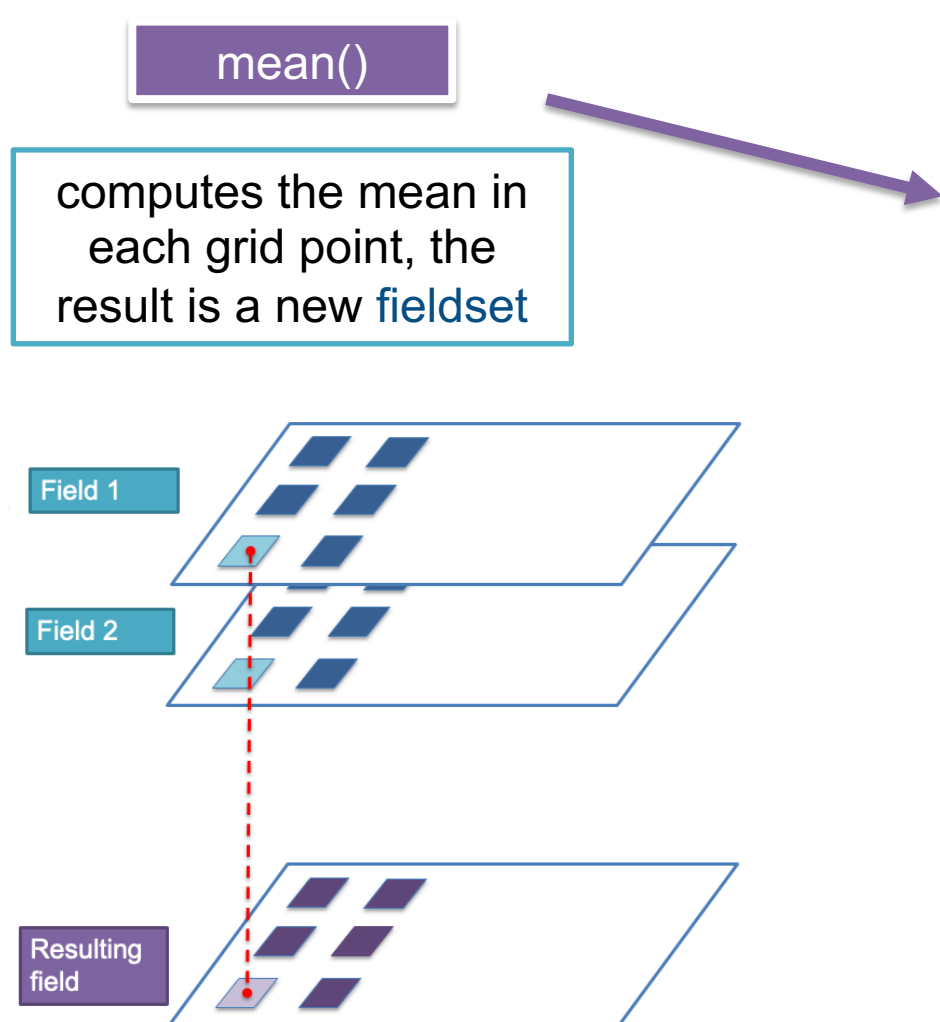

**Computes** the ensemble mean and creates a **title** for it.

```
e mean = mv. mean (en)
```

```
mean title = mv.mtext(text). Thes=["ENS Mean"],
                      text_font_size=0.4)
```
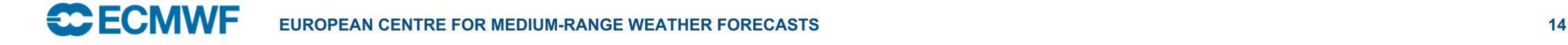

#### The ensemble spread

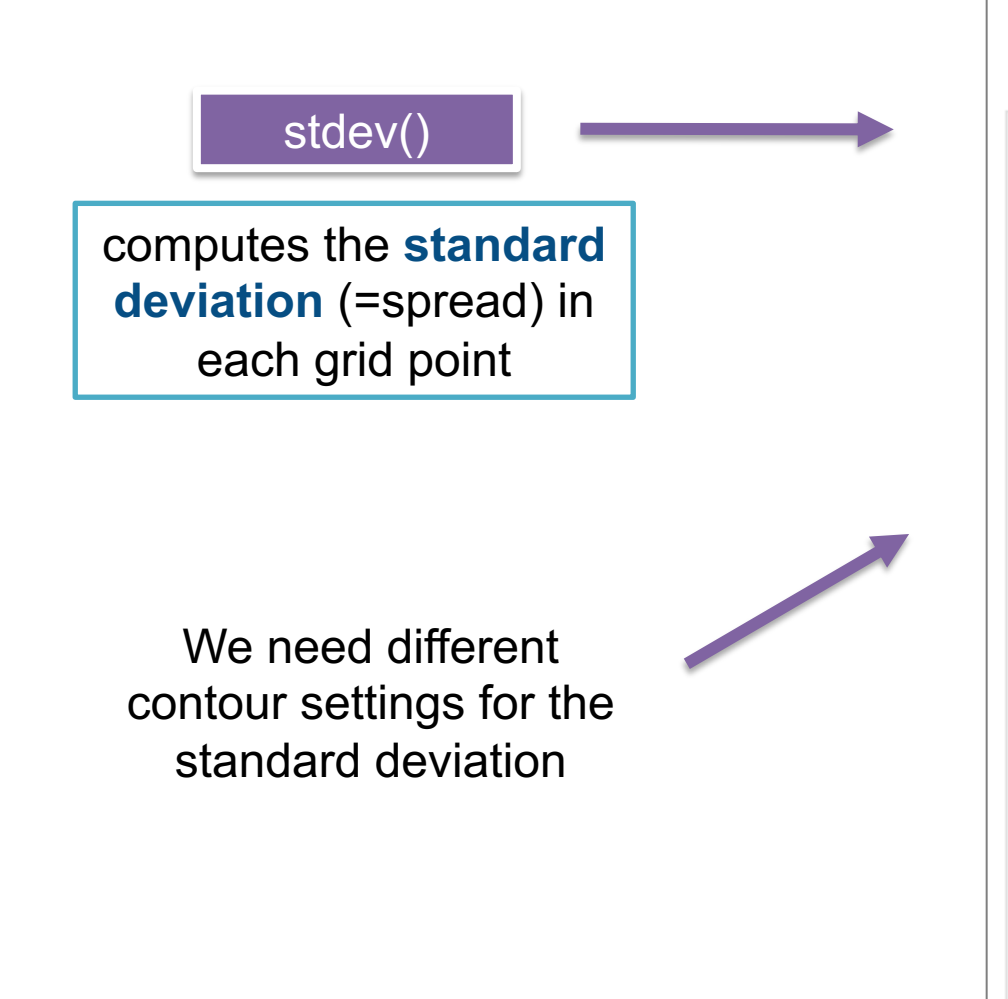

```
Computes the ensemble spread and defines contruring and title for it.
e spread = mv.stdev(en)
spread shade = mv. mcont(
    legend
                               = "on",
   contour line colour
                               = "navy",
   contour highlight
                               = "off",
   contour level selection type = "level list",
                       = [2, 3, 4, 5, 6, 7, 8, 9, 10],contour level list
   contour label
                     = "off",
   contour shade
                               = "on",
    contour\_shade\_colour\_method = "palette",control = "area_fill",contour_shade_palette_name
                               = "m purple 9"
spread title = mv.mtext(text lines=["ENS Spread"],
                       text font size=0.4)
```
### Putting it all together

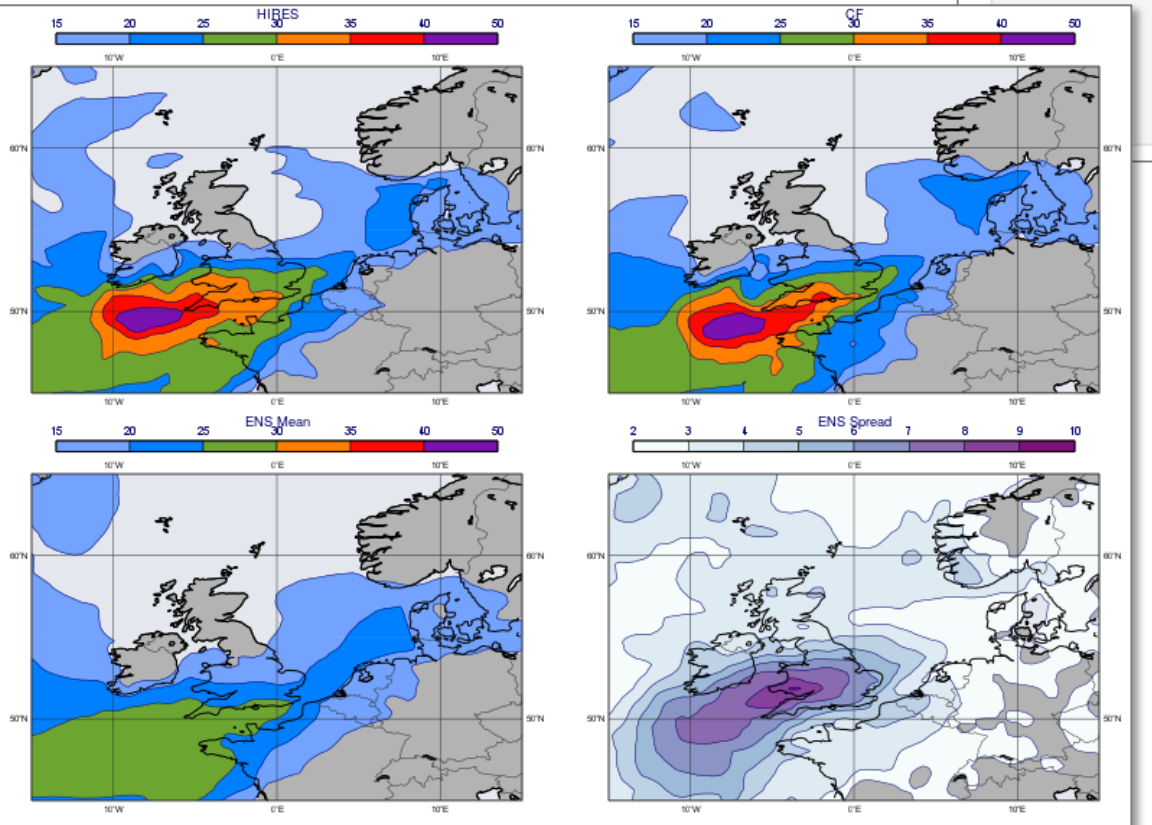

Defines a 2x2 plot layout and generates the plot.

 $dw = mv$ . plot superpage (pages =  $mv$ .  $mv$ ] regular layout (view, 2, 2, 1, 1))

```
mv.plot(dw[0], fc, wgust shade,mv.mtext(text_lines=["HIRES"], text_font_size=0.4), legend,
        dw[1], cf, wgust shade, cf title, legend,
        dw[2], e mean, wgust shade, mean title, legend,
        dw[3], e spread, spread shade, spread title, legend)
```
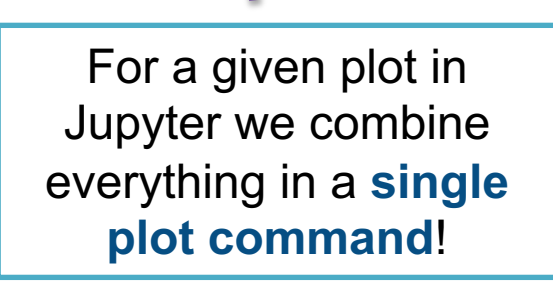

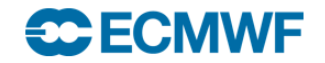

#### Making a stamp plot

#### Stamp plot

#### We plot each ENS member into a **different map** within the same plot

Creates a layout with 8 columns and 7 rows.

```
dw = mv.plot_superpage(pages = mv.mvl\_regular\_layout(view_stamp, 8, 7, 1, 1, [5, 100, 0, 100]))
```
mv.plot(dw)

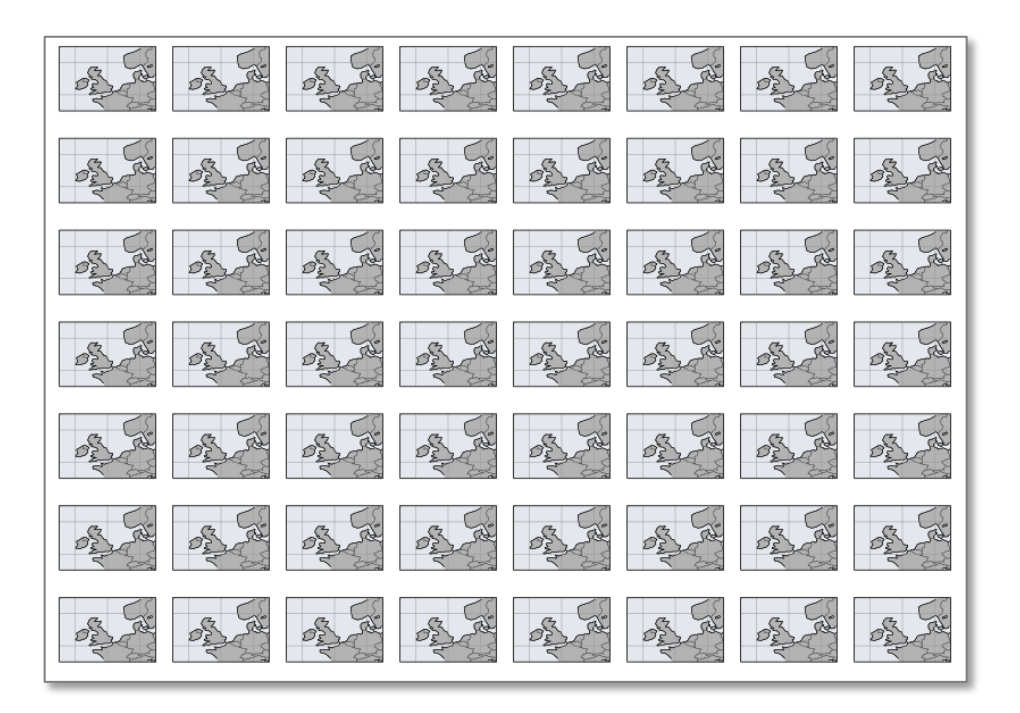

### Stamp plot

We use a **list** to define the arguments to the **plot()** command

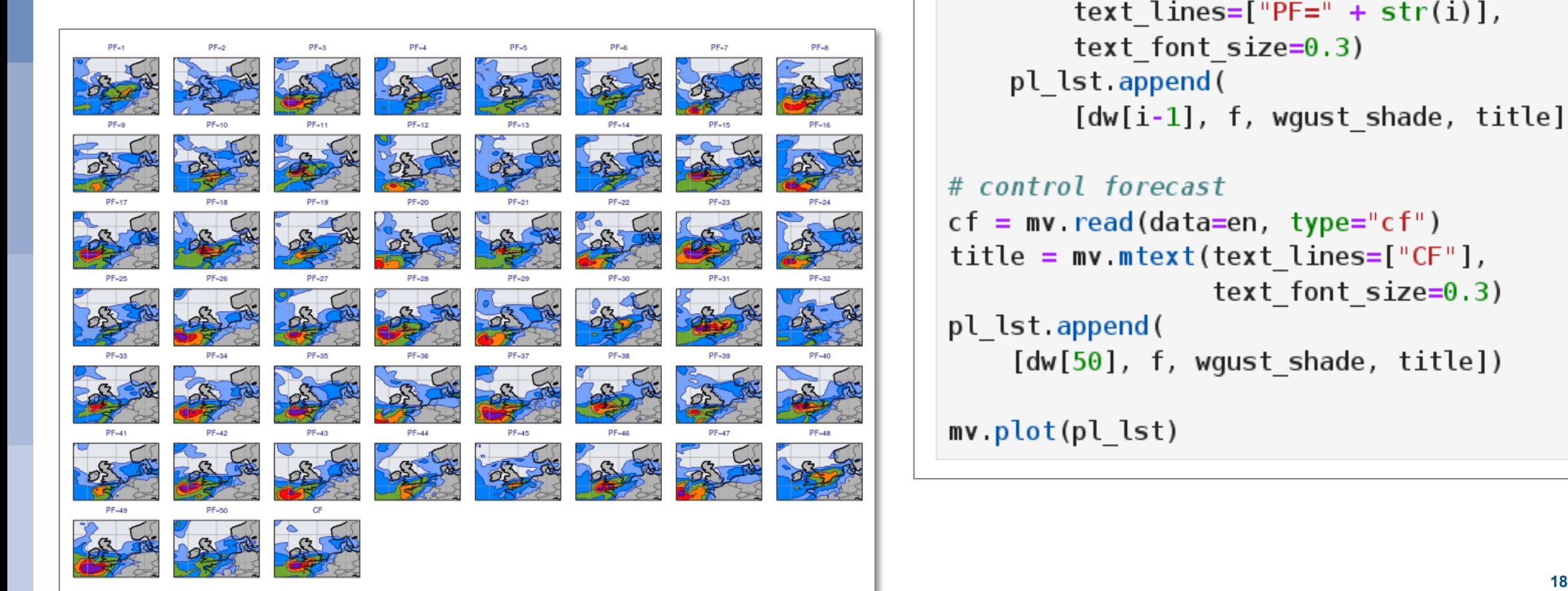

#### $pl\_lst = []$

```
# perturbed forecasts
for i in range(1, 51):
    f = mv. read(data=en, type="pf", number=i)
    title = mv mtext(
        text lines=["PF=" + str(i)],text font size=0.3)
    pl lst.append(
        [dw[i-1], f, wgust shade, title])
```

```
# control forecast
cf = mv.read(data=en, type="cf")title = mv \text{.} mtext{.} (text \text{.}) lines=[°CF"],
                    text font size=0.3)
pl lst.append(
     [dw[50], f, wgust shade, title])
```
mv.plot(pl\_lst)

### Making a spaghetti plot

#### Spaghetti plot

Pick an **isoline** value and plot only this isoline for **all the ENS members** into the same map

> We will select the **125 dkm** line, good indicator for the position of the trough

#### Deterministic 850 hPa Geopotential forecast

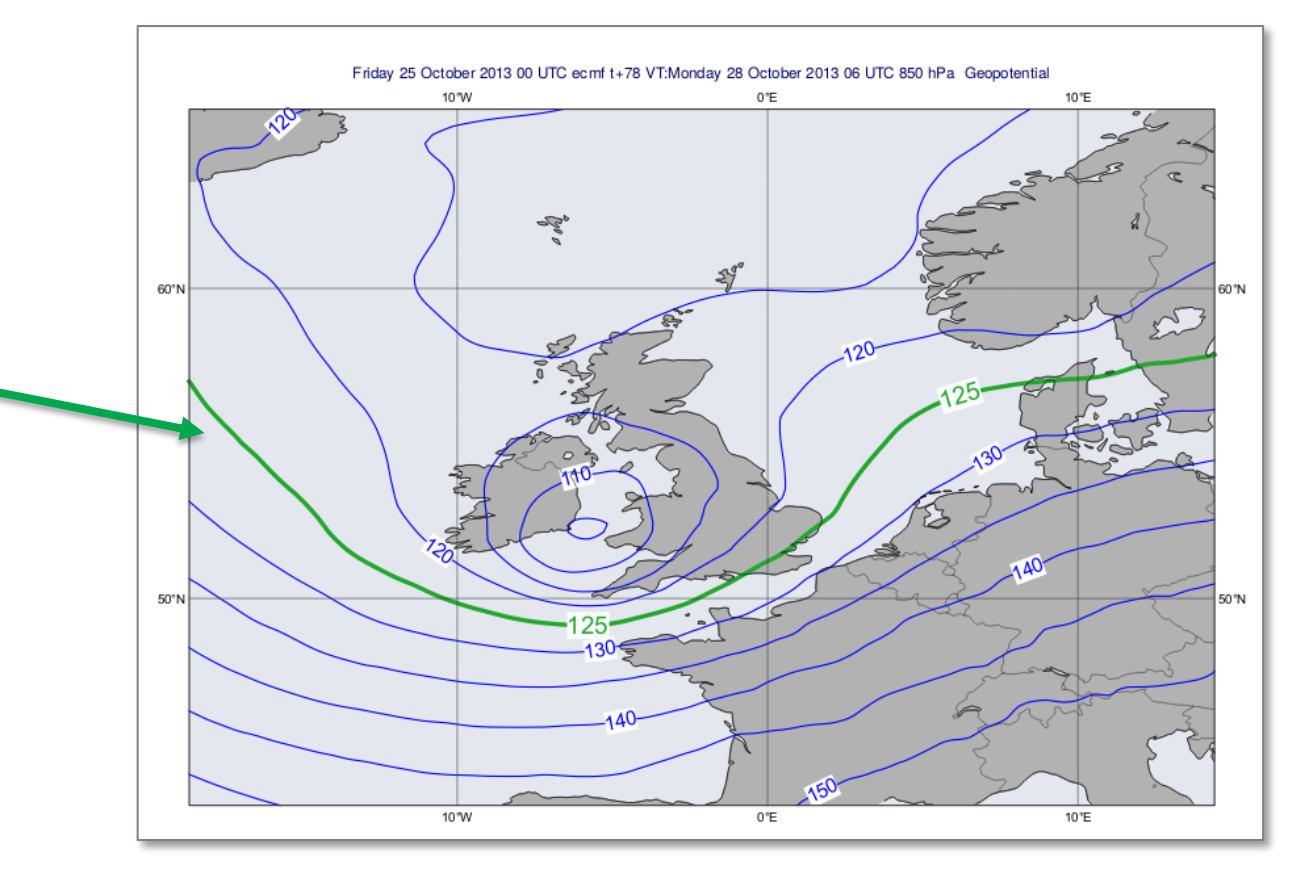

### Making a spaghetti plot

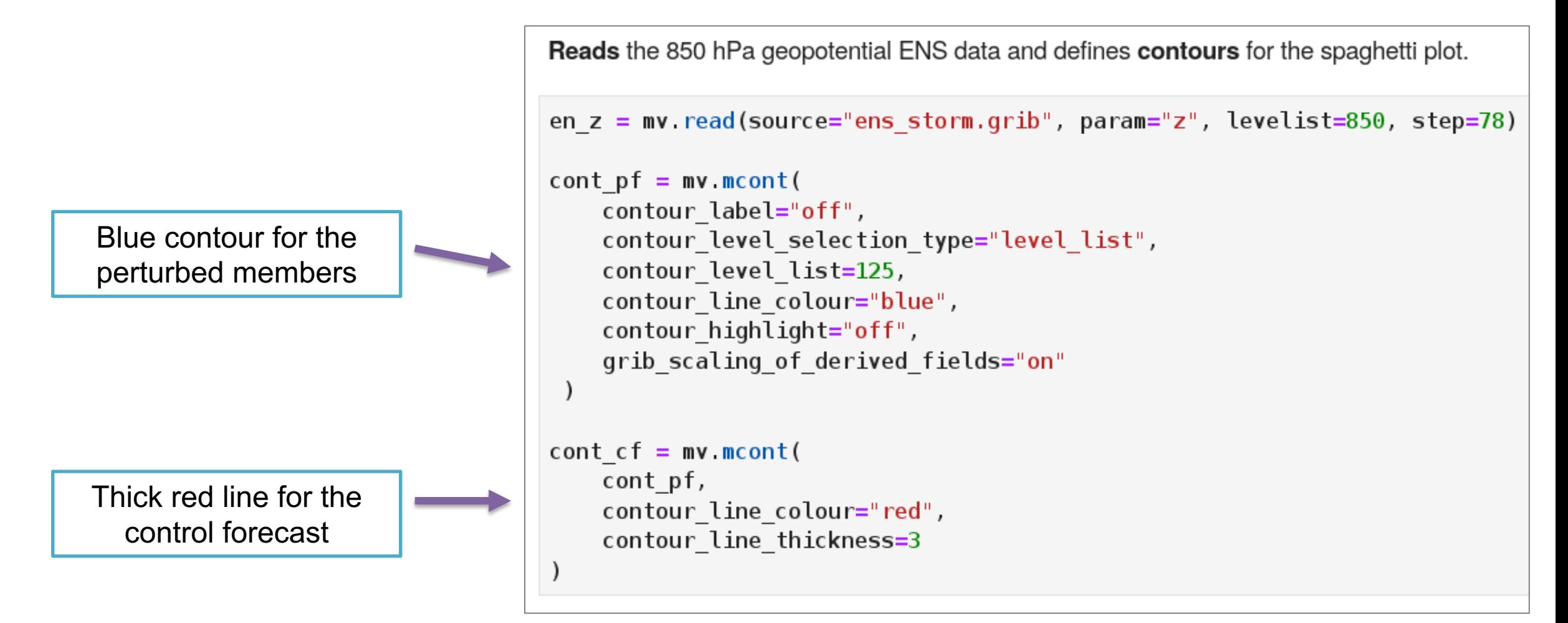

### Making a spaghetti plot

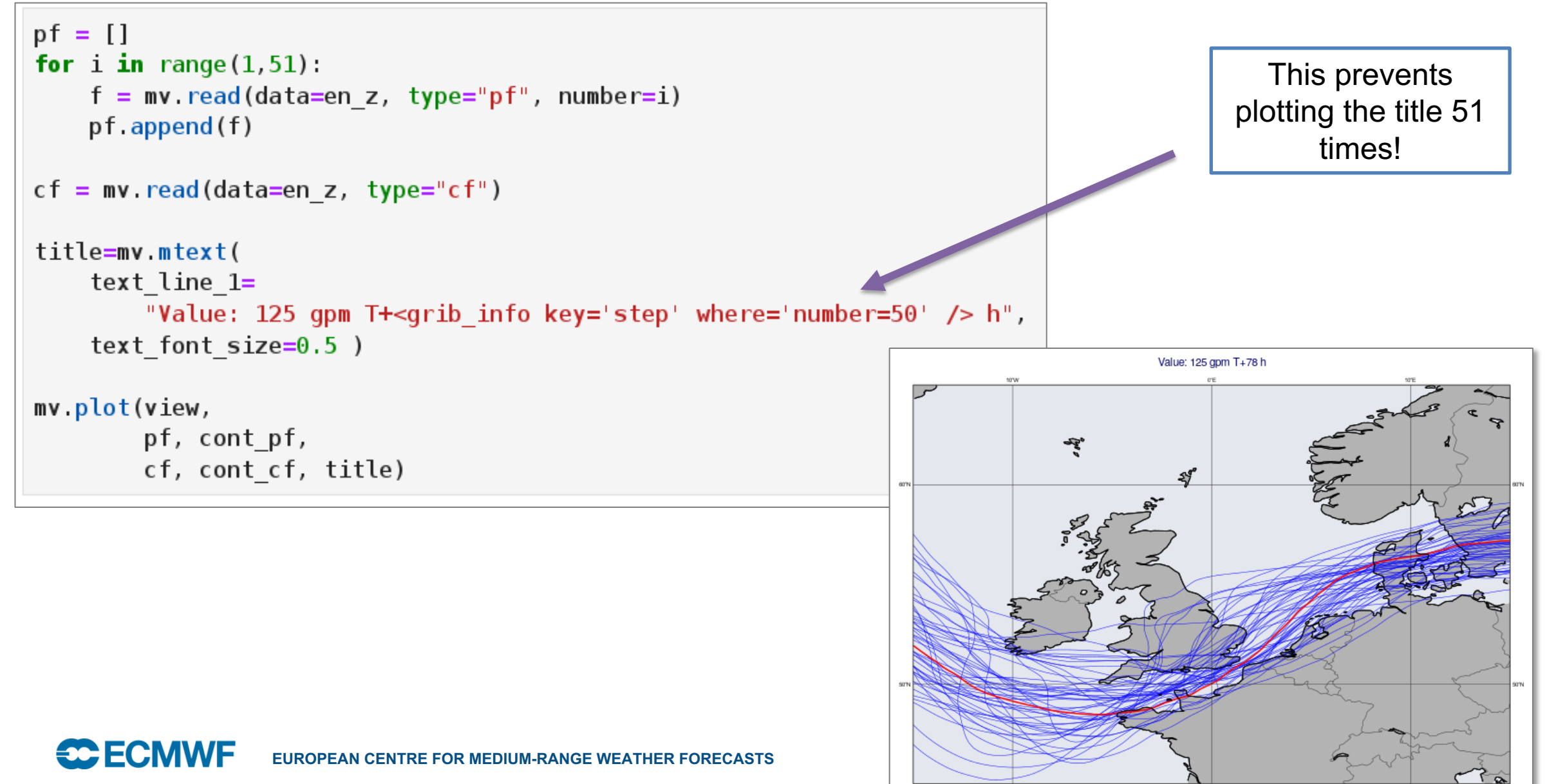

### Computing the ENS probability

**Computes** the probabilty of having wind gust  $>$  28 m/s ( $\sim$ 100 km/h).

 $prob = en > 28$  $prob = mv \cdot mean (prob) * 100$ 

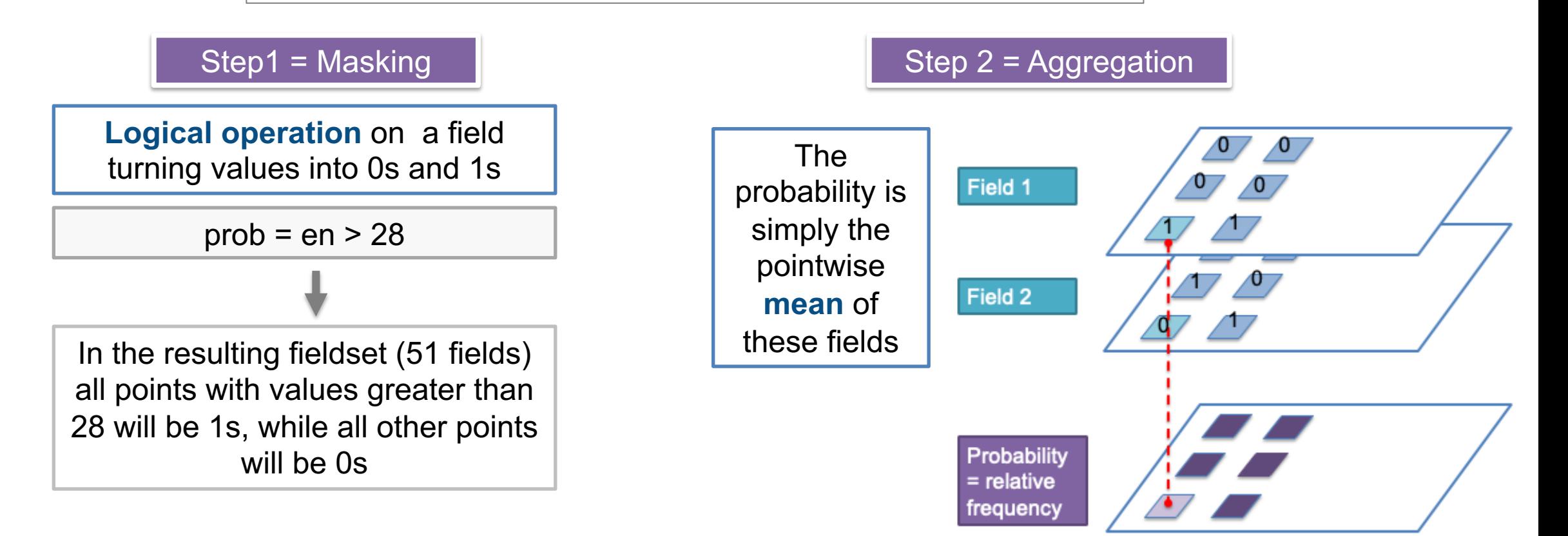

### Plotting the ENS probability

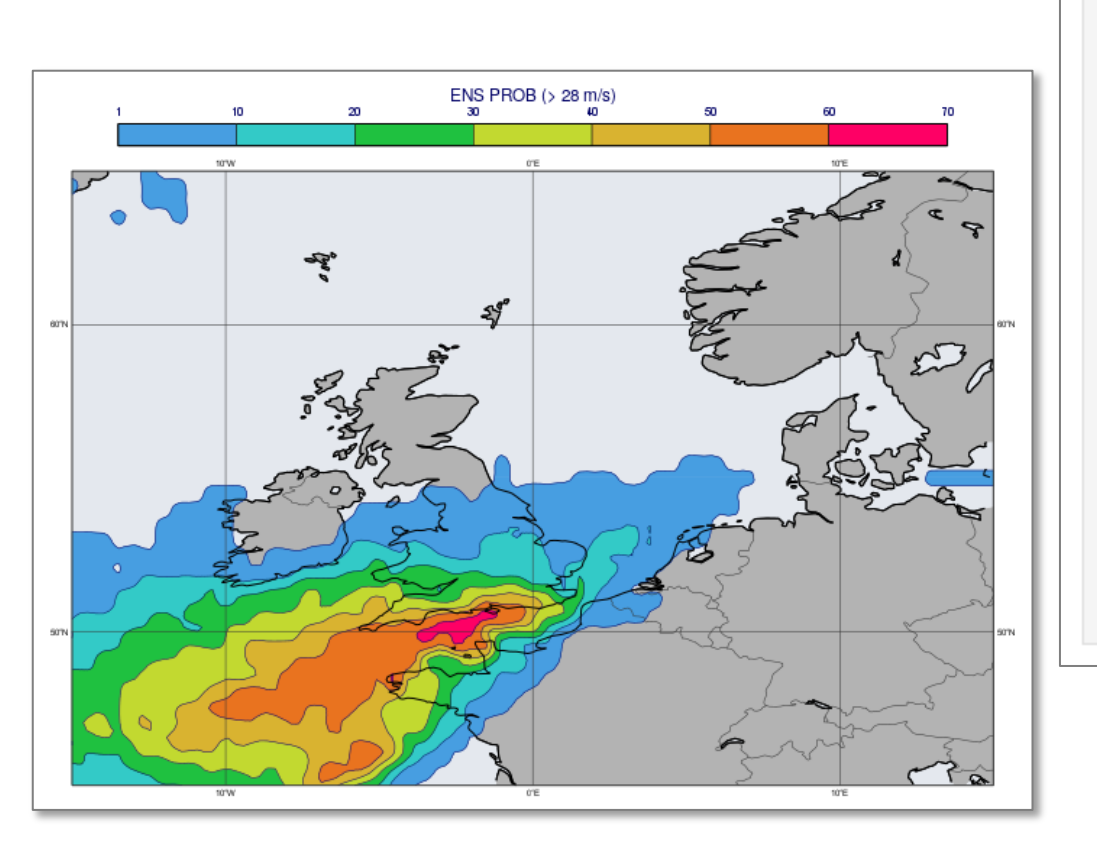

Plots the probability with custom contour shading and title.  $prob$  shade =  $mv$ . mcont( legend  $=$  "on",  $\begin{aligned}\n\text{contour\_line\_colour} &= \text{"navy"}\,, \\
\text{contour\_highlight} &= \text{"off"}\,,\n\end{aligned}$  $contour\_level\_selection\_type = "level\_list",$ contour\_level\_list =  $\begin{bmatrix} 1 & 10 \\ 20 & 30 \\ 40 & 50 \\ 60 & 10 \\ 10 & 10 \\ 10 & 10 \\ 10 & 10 \\ 10 & 10 \\ 10 & 10 \\ 10 & 10 \\ 10 & 10 \\ 10 & 10 \\ 10 & 10 \\ 10 & 10 \\ 10 & 10 \\ 10 & 10 \\ 10 & 10 \\ 10 & 10 \\ 10 & 10 \\ 10 & 10 \\ 10 & 10 \\ 10 & 10 \\ 10 & 10 \\ 10 & 10 \\ 1$ contour shade  $contour$  shade colour method = "palette",  $contour$ \_shade\_method = "area\_fill",<br>contour\_shade\_palette\_name = "eccharts\_rainbow\_blue\_red\_7"

```
prob title = mv \cdot mtext(text lines=["ENS PROB (> 28 m/s)"],
                        text font size=0.5)
```
mv.plot(view, prob, prob\_shade, legend, prob\_title)

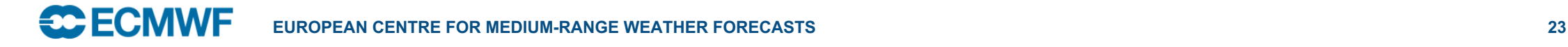

### Plotting ENS percentiles maps

#### ENS percentile map

E.g. 80% percentile  $=$  the forecast value below which 80% of the ENS members fall

Generates plot for 80% percentile of wind gust.

```
perc = mv.percentile(data=en, percentiles=80)
```
perc\_title = mv.mtext(text\_lines=["ENS Percentile=80%"], text font  $size=0.5$ )

mv.plot(view, perc, wgust\_shade, legend, perc\_title)

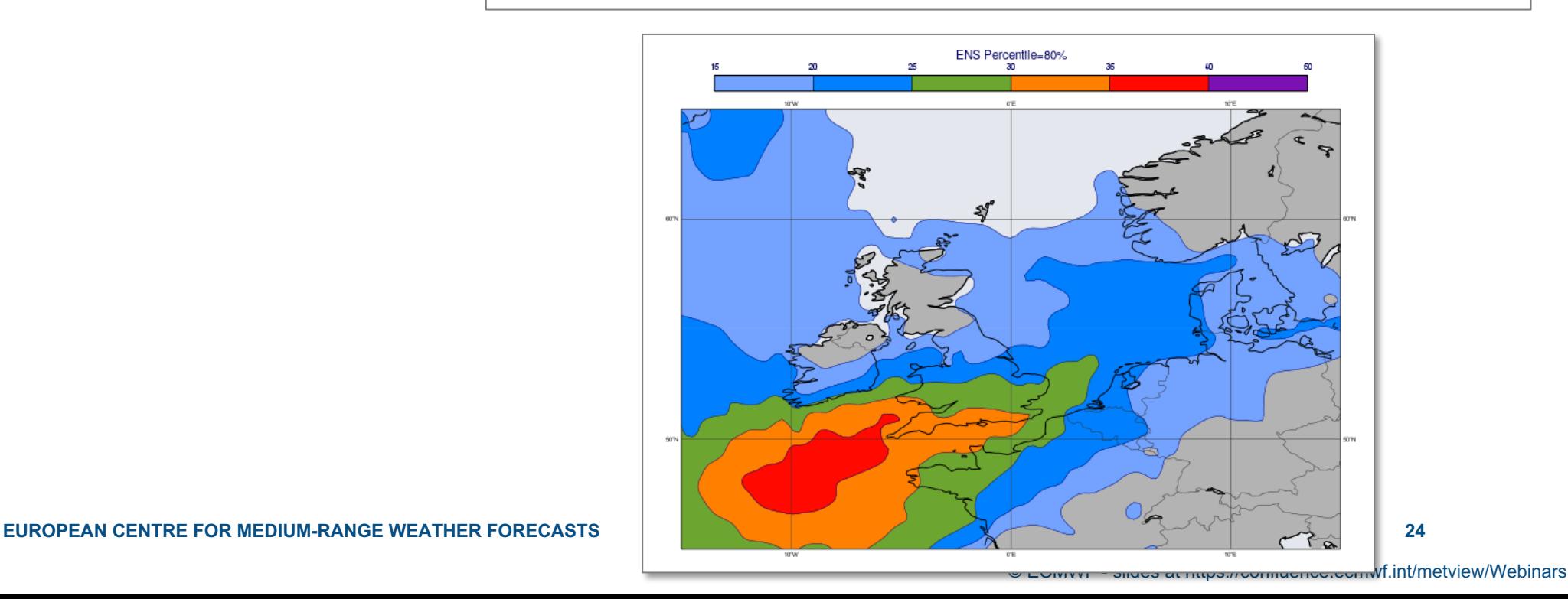

**CC** ECMWF

#### Making a CDF plot (for a location)

#### CDF = Cumulative Distribution Function

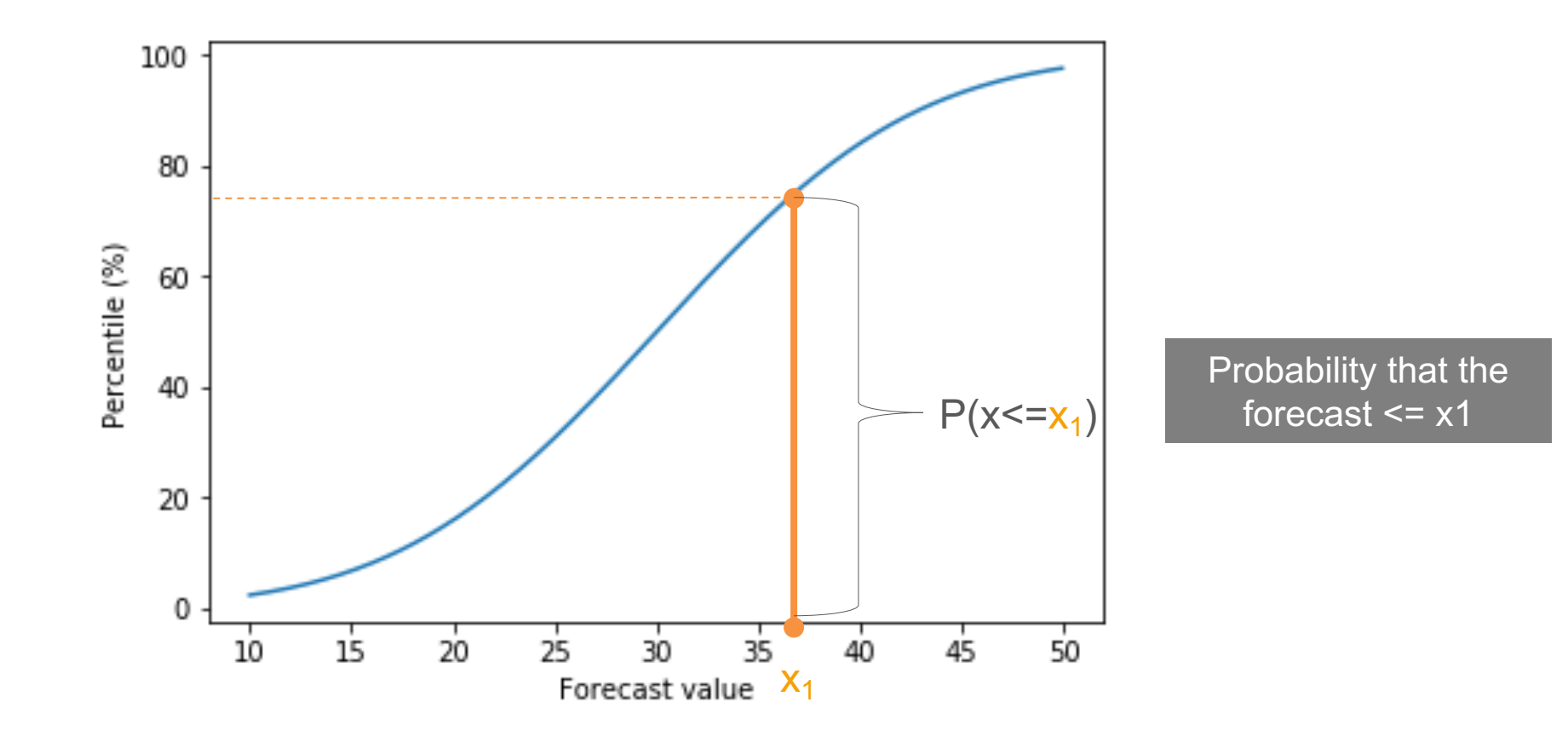

© ECMWF - slides at https://confluence.ecmwf.int/metview/Webinars

#### Extracting values for a given location

nearest\_gridpoint()

The result is a **numpy** array

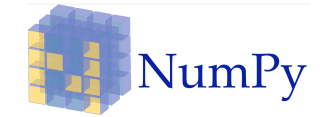

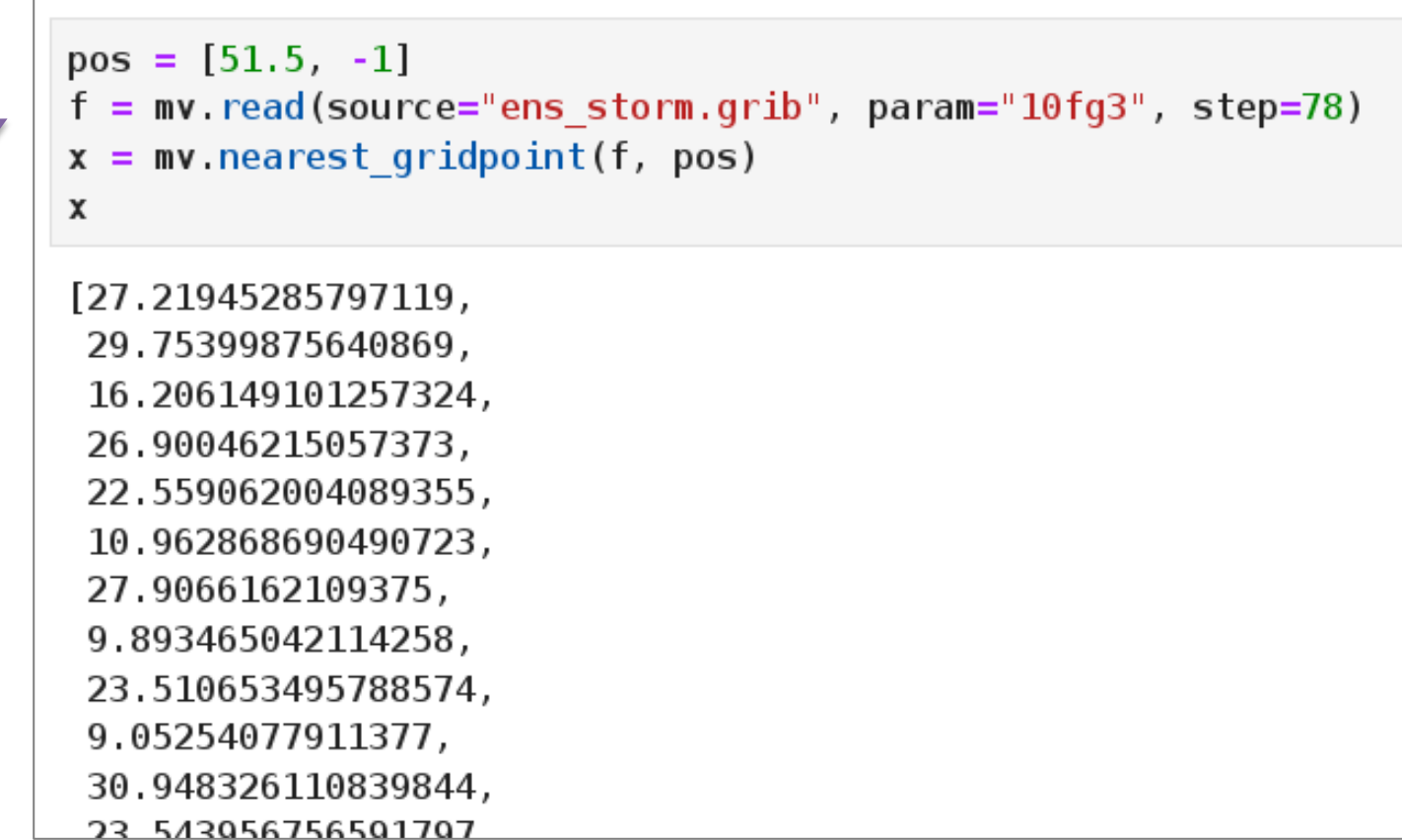

#### Making a CDF plot: full example

### We use **matplotlib** for the plottingmatplatlib

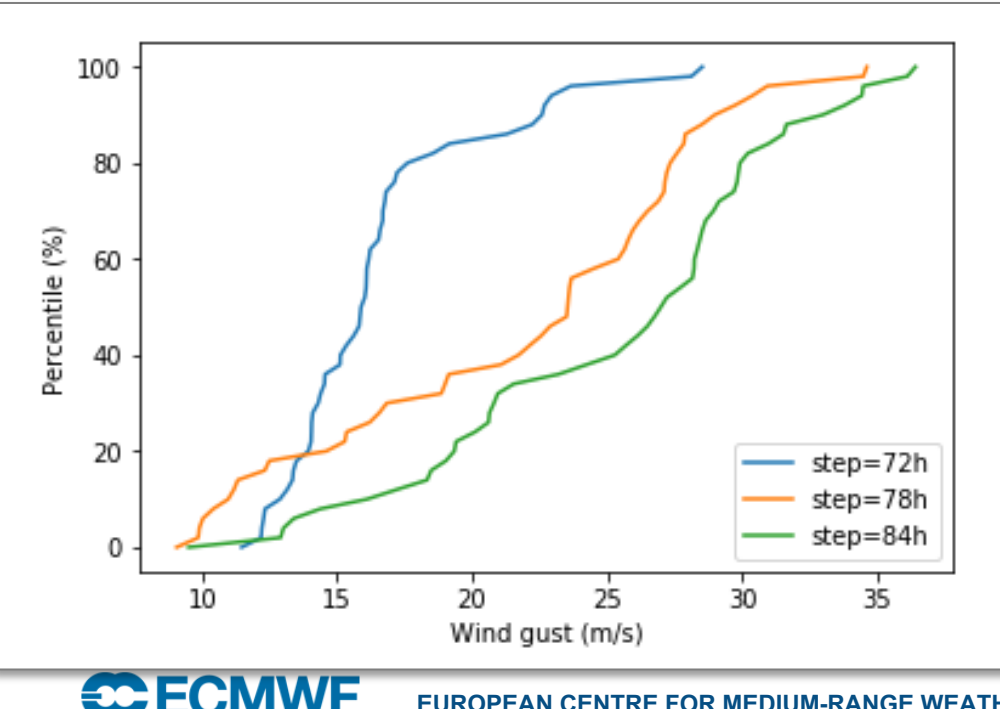

#### Generating a CDF for three time steps

```
import numpy as np
import matplotlib.pyplot as plt
pos = [51.5, -1]lines = []for step in [72, 78, 84]:
    f = mv. read(source="ens storm.grib", param="10fg3", step=step)
    x = mv. nearest gridpoint(f, pos)
    # form cdf
    y = np.arange(0, 101)x = np.percentile(x, y)# make line plot object
    line, = plt.plot(x, y, label="step={}h".format(sep))lines.append(line)
plt.legend(handles=lines, loc='lower right')
plt.xlabel('Wind guest (m/s)')plt.ylabel('Percentile (%)')
plt.show()
```
**EUROPEAN CENTRE FOR MEDIUM-RANGE WEATHER FORECASTS 27**

### **Where** to find out more

> Change History VUser Guide >Using Metview

 $\equiv$  C ECMWF Spaces  $\sim$  Calendars

- **▼The Macro Language**
- \* Macro syntax
- Macro Data Types
- ►List of Operators an
- **Information Functi**
- \* The nil Operand
- \* Number Functions
- \* String Functions
- \* Date Functions
- \* List Functions
- \* Vector Functions
- **: Fieldset Functions**
- \* Geopoints Functio
- \* Geopointset Funct
- \* NetCDF Functions
- \* ODB Functions
- \* Table Functions
- \* Observations Func
- \* Definition Functior
- \* File I/O Functions
- \* Timing Functions

fieldset geostrophic wind pl (z: fieldset)

 $\ldots$ 

Computes the geostrophic wind from geopotential fields defined on pressure levels. For a given z geopotential field the computation of the geostrophic wind components is based on the following formulas:

$$
u_g = -\frac{1}{f}\frac{1}{R}\frac{\partial z}{\partial \phi}
$$

$$
v_g = \frac{1}{f}\frac{1}{R\,cos\phi}\,\frac{\partial z}{\partial \lambda}
$$

where

- R is the radius of the Earth
- $\bullet$   $\circ$  is the latitude

**Create** 

- $\bullet$   $\lambda$  is the longitude
- $f = 2\Omega s$  in  $\varphi$  is the Coriolis parameter, where  $\Omega$  is the Earth's angular velocity.

**EUROPEAN CENTRE FOR MEDIUM-RANGE WEATHER FOR MEDIUM-RANGE WEATHER FOR MEDIUM-RANGE WE** 

The derivatives are computed with a second order finite-difference approximation. The resulting fieldset contains two fields for each input field: the u and v geostrophic wind components. In each output field the points close to the poles and the Equator are bitmapped (they contain missing values). Please note that this function is only implemented for regular latitudelongitude grids.

```
geopoints gfind ( fieldset, number )
geopoints gfind ( fieldset, number, number )
```
A filtering function that returns a geopoints holding the grid points whose value is equal to the value of the first number. Missing values in the input field are not returned. If a second number is given as the third argument it is a tolerance threshold and the geopoints will hold the grid points for which:

```
abs(data-value) \leq threshold
```
### Where to find out more

#### $\equiv$  **CCECMWF** Spaces  $\sim$

- V User Guide
	- > Using Metview
	- > The Macro Language
- > Metview's Python Interface

Ξ

Ш

- $\times$  Icon Reference
	- Annotation View
- Average Data
- Average View
- Axis Plotting
- Binning
- Bufr Picker
- Cartesian View
- Clean File
- Coastlines
- Common View Paramete
- Contouring
- Cross Section Data
- Cross Section View
- Display Window
- Download from URL
- ECCHARTS
- $\cdot$  ECFS

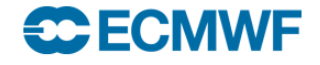

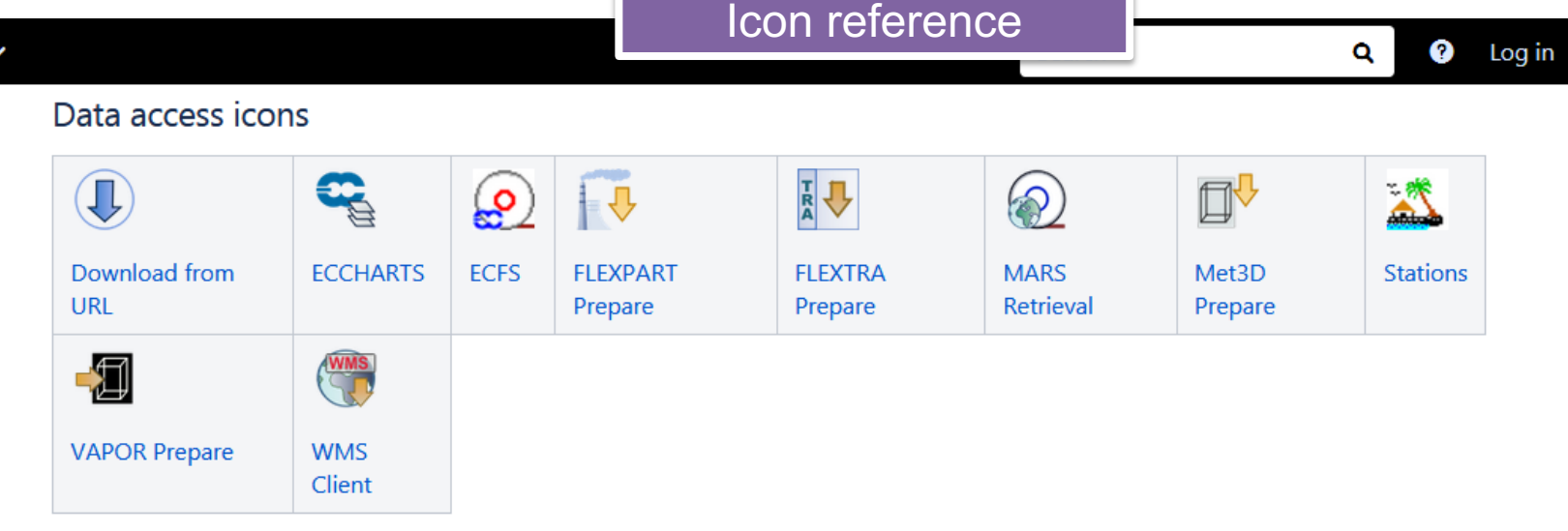

#### Data filter icons

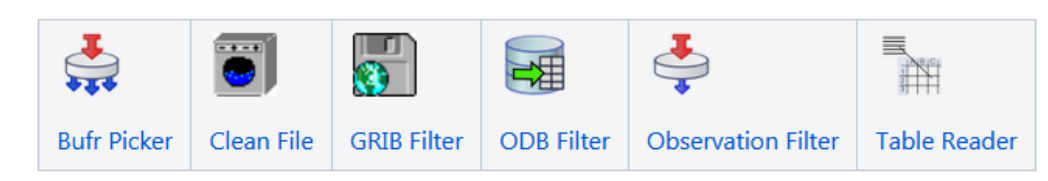

#### Data processing icons

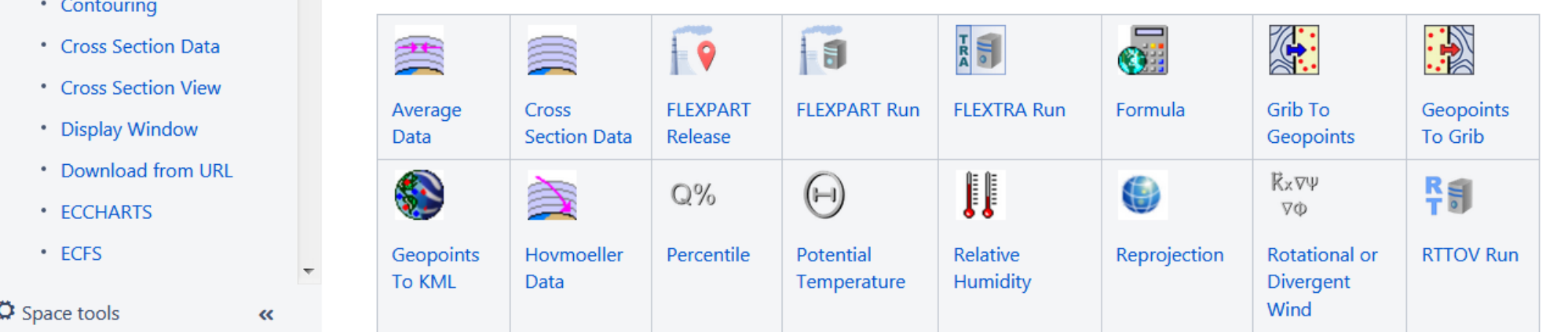

© ECMWF - slides at https://confluence.ecmwf.int/metview/Webinars

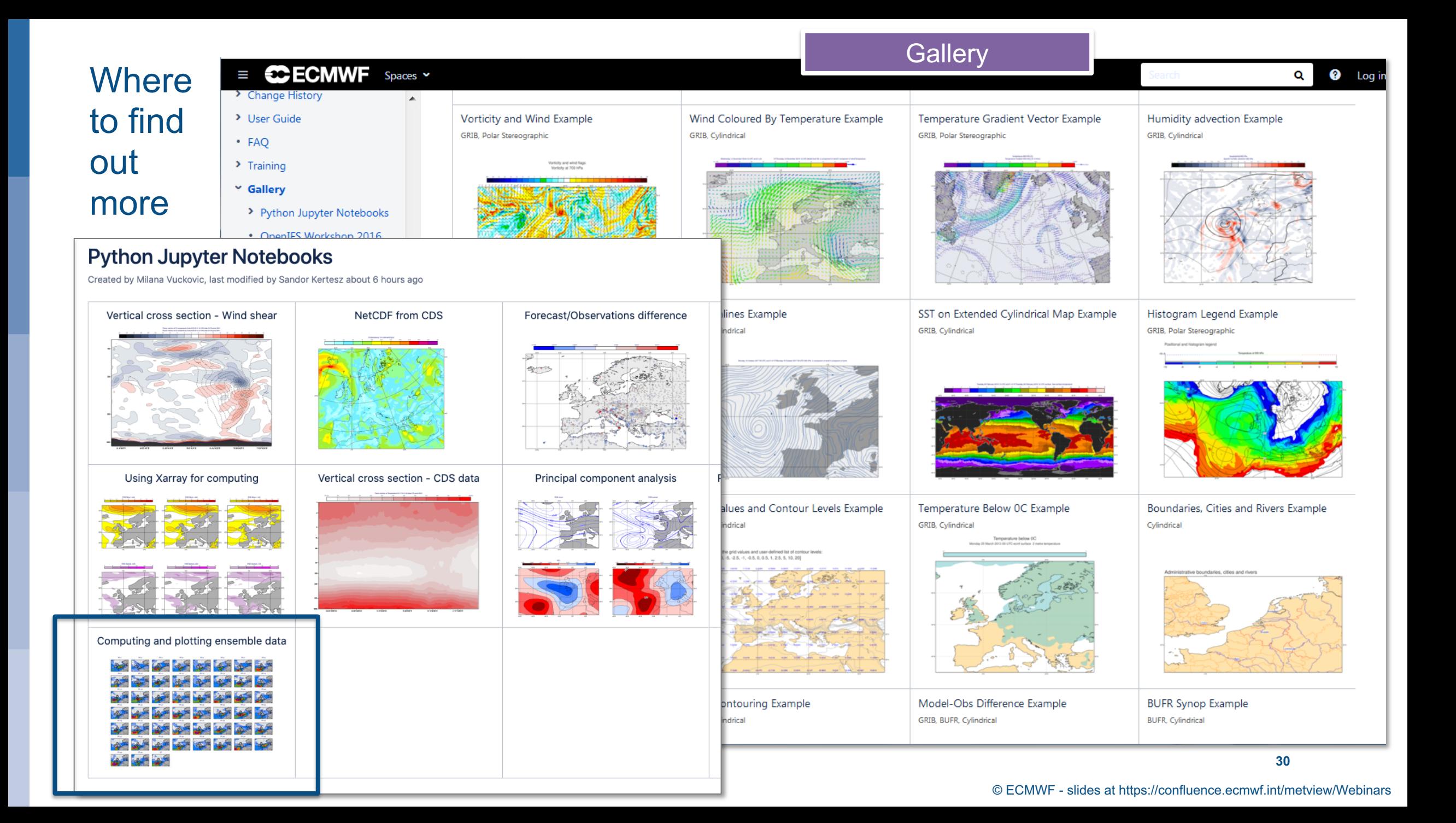

#### Where to find out more

#### Lots of material online including tutorials

Now we want to set the area used in the view. Although we can interactively zoom into smaller areas in the Display Wind use exactly the same one again and again. Set the Map Area Definition to Corners and click on the Geography Tool but

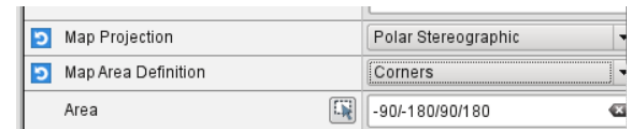

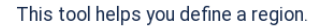

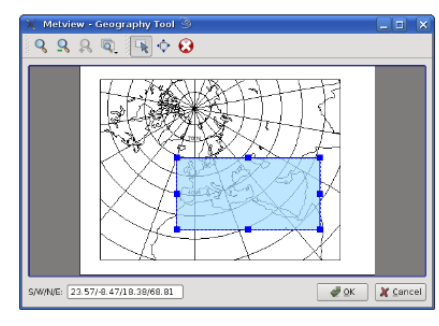

Use the Zoom tools to enlarge the European area and use the Area tool to select a region over Europe. Click Ok to save Geographical View editor. Click Apply in the Geographical View editor to save everything. Plot your data in this view to cor

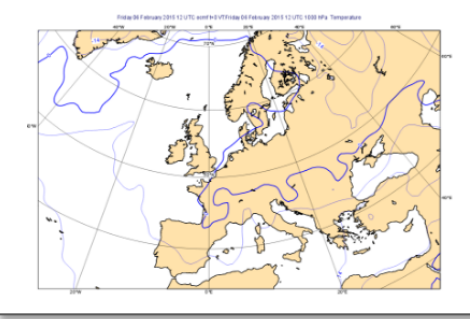

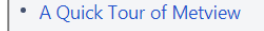

- Data analysis and visualisation usi...
- A Simple Visualisation
- Customising Your Plot
- Case Study: Plotting Hurricane S...
- Data Part 1
- Processing Data
- Analysis Views
- Layout in Metview
- Case Study: Cross Section of Sa...
- Data Part 2
- Handling Time in Metview
- Graph Plotting in Metview
- Case study: Plotting the Track o...
- Working with graphical output
- Organising Macros
- Missing Values and Masks
- Optimising Your Workflow
- Customising Your Plot Title
- Case study: Ensemble Forecast
- Running Metview in Batch Mode
- Working with Folders and Icons
- Exploring Metview

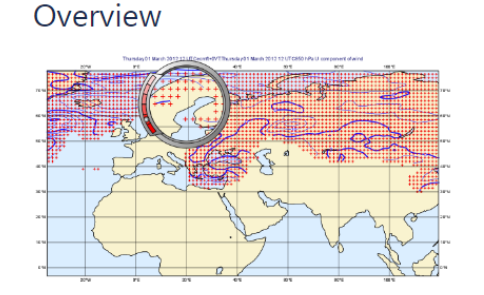

Fields and observations can often contain missing values - it can be important to understand the implications of the points. Using a mask of missing values can enable Metview to perform computations on a specific subset of points.

#### Computing the mean surface temperature over land

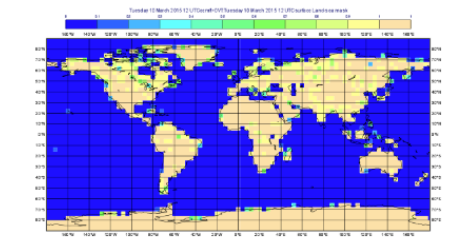

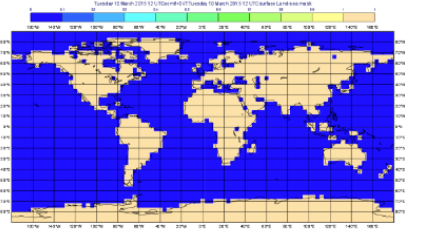

As an example, we will use a land-sea mask field as the basis of performing a computation on only the land points, e

Visualise the supplied land\_sea\_mask.grib icon using the grid\_shade icon. This Contouring icon is set up to shade the interpolation. To help illustrate what's going on, we've chosen low-resolution fields - this one is 4x4 degrees. The val between 0 and 1 on points which are close to both sea and land. Before we can use this field as a mask, we must do whether they count as land or sea! Let's say that a value of 0.5 or more is land.

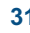

### Metview Availability – on ECMWF systems

• Versioned using the 'module' system

Interactive or batch session According the Contractive or batch session According to the Multiple Supplyter notebook

**module load python3 module swap metview/new metview**

**module load python3 module swap metview/new jupyter-notebook <path>**

### Metview availability – outside ECMWF

- Install from binaries
- Conda (via conda-forge)
- Build from source
- Build from bundle
- The Metview Python interface has to be installed separately:

**pip install metview**

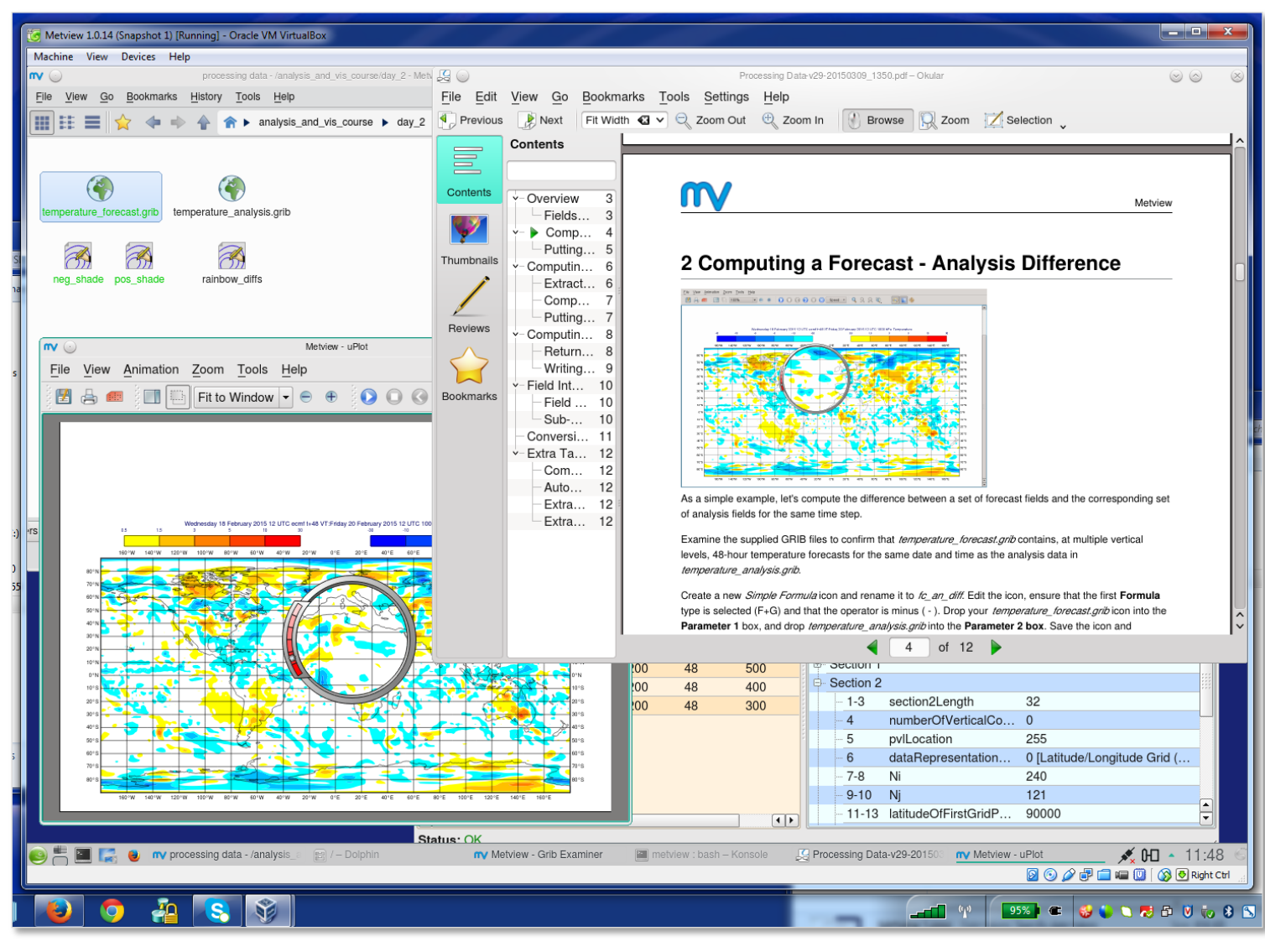

### For more information…

- Ask for help:
	- Software.Support@ecmwf.int
- Visit our web pages:
	- http://confluence.ecmwf.int/metview

## Questions?

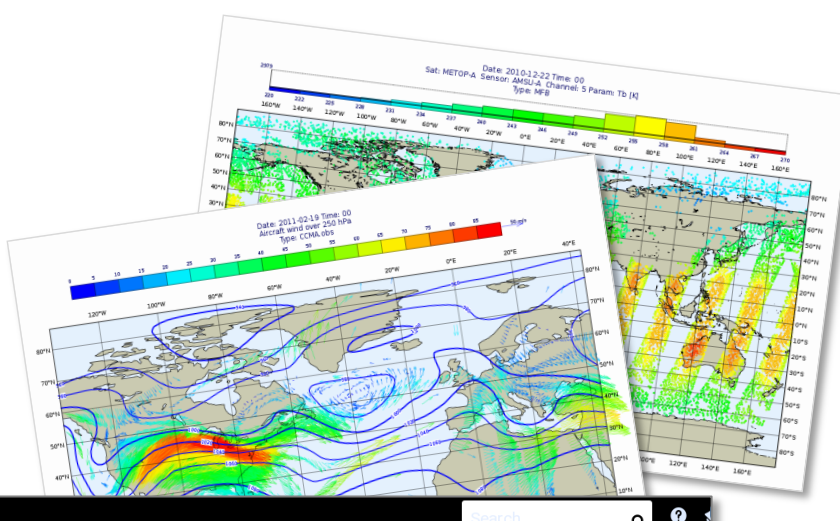

#### $\equiv$  **CCCMWF** spaces  $\sim$  Calendars **Create** Computing a Forecast - Observation Difference \* A Quick Tour of Metvi Y Data analysis and visu \* A Simple Visualisatio \* Customising Your PI \* Case Study: Plotting \* Data Part 1 \* Processing Data \* Analysis Views \* Layout in Metview Case Study: Cross S This time we'll compare two very different data types: gridded forecast data in a GRIB file, with scattered observation data described in a \* Data Part 2 BUFR file. We will use the t2m\_forecast.grib icon (the gridded forecast data), and the observation data is in a BUFR file represented by the Handling Time in Me obs.bufr icon and contains observations over Europe, valid at the same time as the GRIB data. Examine and visualise both icons to confirm \* Graph Plotting in Me what they contain. \* Case study: Plotting \* Working with graphic Extracting the 2 metre temperature \* Organising Macros The first step to comparing GRIB data with BUFR data is to extract just the parameter we want from the BUFR data and convert it to the \* Missing Values and I geopoints format. Then the computation will be simple. \* Optimising Your Wor Create a new Observation Filter icon and rename it to filter\_obs\_t2m, setting these parameters: \* Customising Your Pl Data Drop the obs.bufr icon here \* Case study: Ensemb \* Running Metview in I Output **Geographical Points** \* Working with Folder

Parameter 012004

\* FAQ  $\blacktriangleright$  Training

 $\sim$  Tutorials

\* Exploring Metview \* ECMWF New Users M

 $\ll$ 

Ospace tools

Note that 012004 is the code for 'Dry bulb temperature at 2m'. Confirm that the result of this icon's filtering is a set of geopoints with temperature values